## **INSTRUKCJA INSTALACJI CANSCAN AD100PRO**

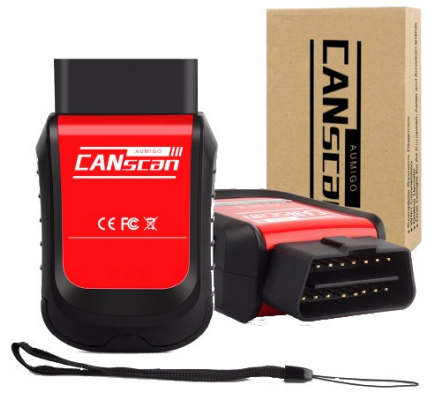

1.Prosze wejśc na strone www.canscan.net Wybrać zakładkę: Download nastepnie pobrać program CANscan AD100 PRO Setup

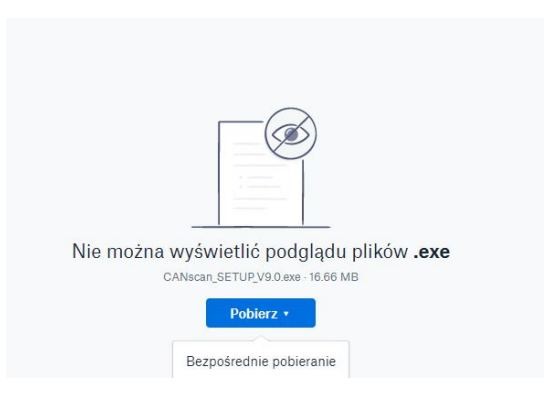

## Zainstaluj program

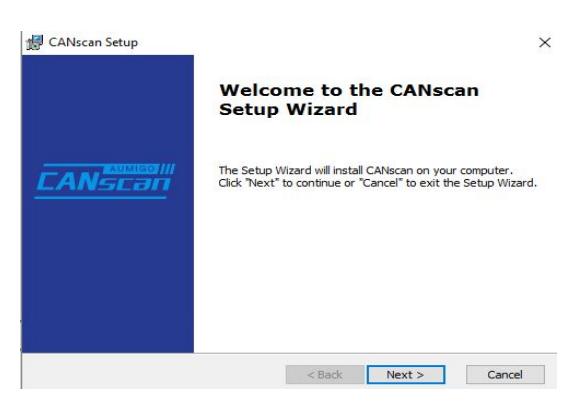

2. Po pobraniu i zainstalowaniu programu na komputerze

Włączmy program z ikonki na pulpicie (język polski przestawiamy dopiero po zarejestrowaniu produktu)

3. Kliknij Settings

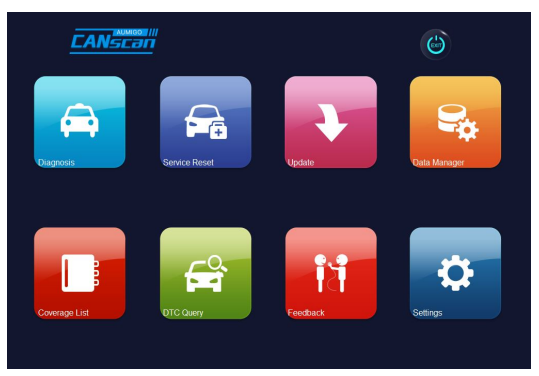

4. Kliknij VCI Connect i potwierdzamy

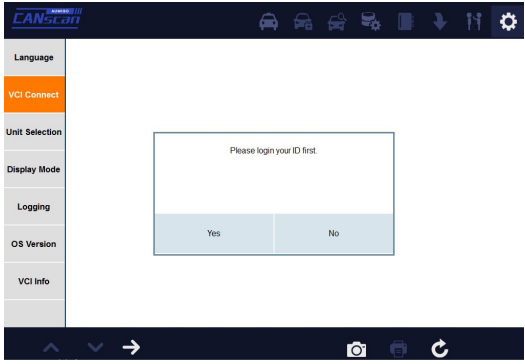

5. Numer seryjny i hasło jest dołączony do zestawu w małej szarej kopercie

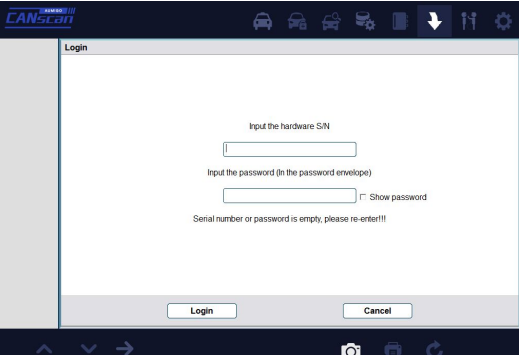

6. Nastepnie wypełnij pola i kliknij Activate

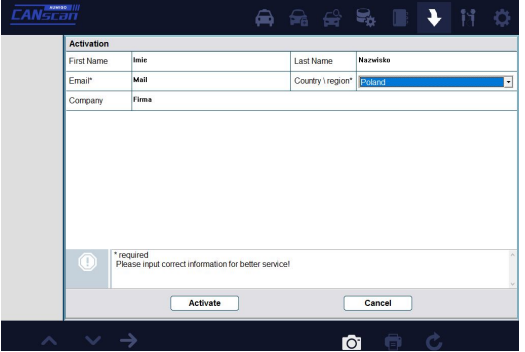

7. Po zarejestrowaniu produktu pokażą się marki samochodów

Kliknij cofnij i wracamy do ustawienia język polskiego

- Settings
- Launguage
- Polish a klikmy następnie strzałkę w prawo

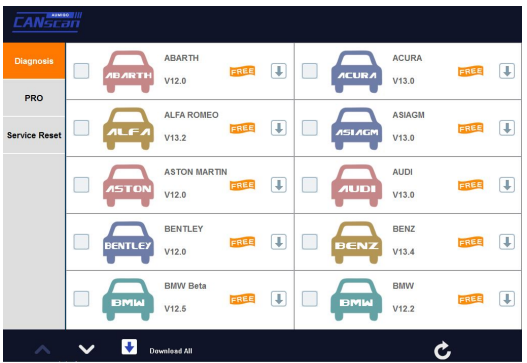

8. Natepnie możemy przejść do pobrania marek pojazdów Klikamy

(Ustawienia)

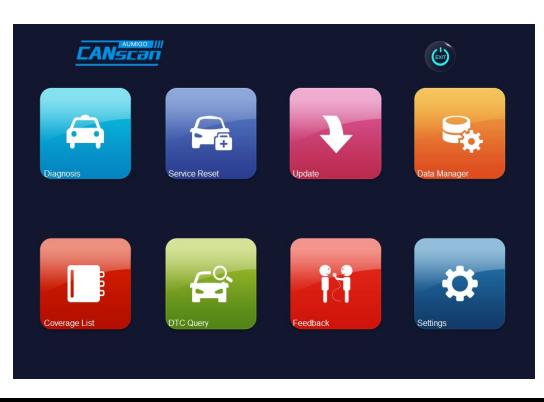

## 9. W prawym górnym rogu znajduje sie strzałka w dół Klikamy

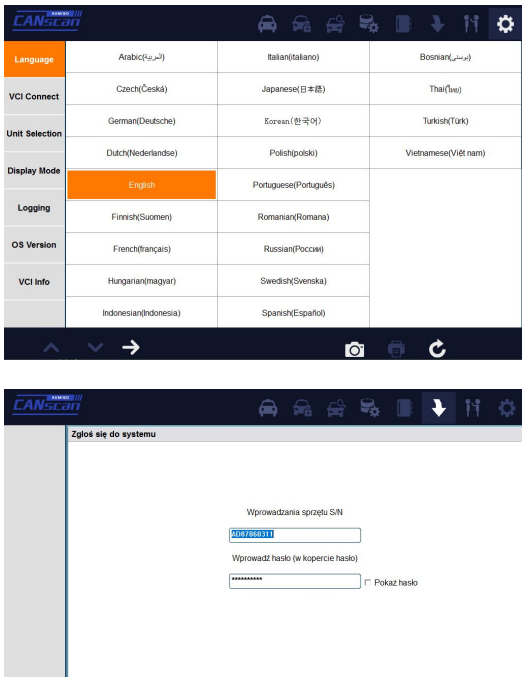

Potwierdzamy nr seryjny i hasło

Anuluj

.<br>Zgloś się do syst

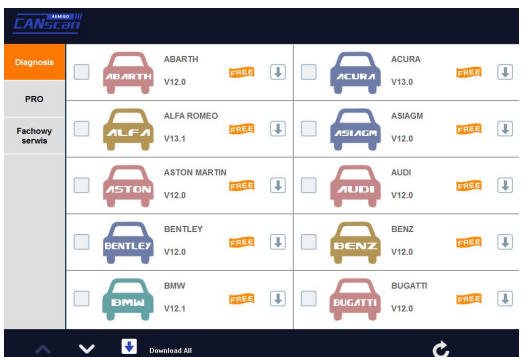

10. Pojawią sie marki samochodów Zaznaczamy Download ALL

Po pobraniu marek wystarczy podłączyć tester pod samochód i ustawić połączenie Wi-fi nazwa sieci to Numer Seryjny

Zerwanie plomby uważa się za uruchomienie licencji, gdzie zastosowanie ma Ustawa o prawach konsumenta Art. 38 podpunkt 9.